### Online-Beratung *in vivo*

#### Sonja Schwirkmann für die dvb JAT 2019 in Halberstadt

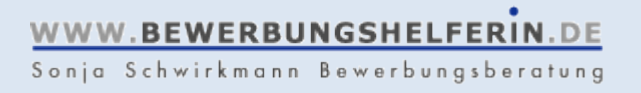

### Lernziel

#### **Lernziel für Online-Beratung-Skeptiker ohne Vorwissen**

Hinterher wissen Sie, wie Online-Beratung verantwortungsbewusst umgesetzt werden und aussehen kann

#### **Lernziel für Online-Beratung-Neugierige ohne Vorwissen**

Hinterher wissen Sie, was mit den Bordmitteln möglich ist und worauf Sie bei der Auswahl der Tools achten müssen

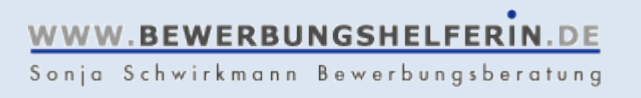

## Grundlagen

#### **Die wichtigsten Regeln**

- Disziplin oder Chaos
- Der Berater behält die Führung
- Immer die Gegenprobe machen

### **In Aktion**

- Headset
- Besser mit als ohne Kabel
- Datenverkehr einschränken

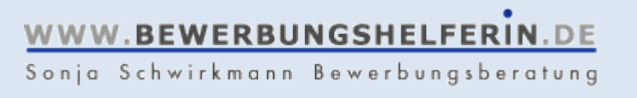

### Grundlagen

#### **Die wichtigsten Regeln**

• Beispiel: Teilnehmer-Status

Teilnehmer (passiv, hört und sieht zu)

> Redner (aktiv, kann eigene Kamera und Mikro freigeben)

Co-Moderator (aktiv, kann an Inhalten mitarbeiten und bestimmen, was gesehen wird)

## Vorstellung

#### **Das bin ich**

- Sonja Schwirkmann
- seit 2009 selbstständige Beraterin und Trainerin (Einzelunternehmerin)
- Schwerpunkt Bildungsberatung, Bewerbungsberatung, Karriereberatung
- Präsenz und online

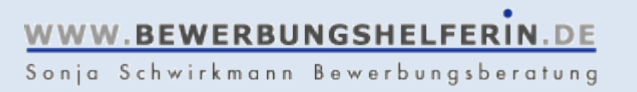

## Vorstellung

#### **Das bin ich**

- Sonja Schwirkmann
- seit 2009 selbstständige Beraterin und Trainerin (Einzelunternehmerin)
- Schwerpunkt Bildungsberatung, Bewerbungsberatung, Karriereberatung
- Präsenz und online

#### **Und das ist meine Urlaubslektüre**

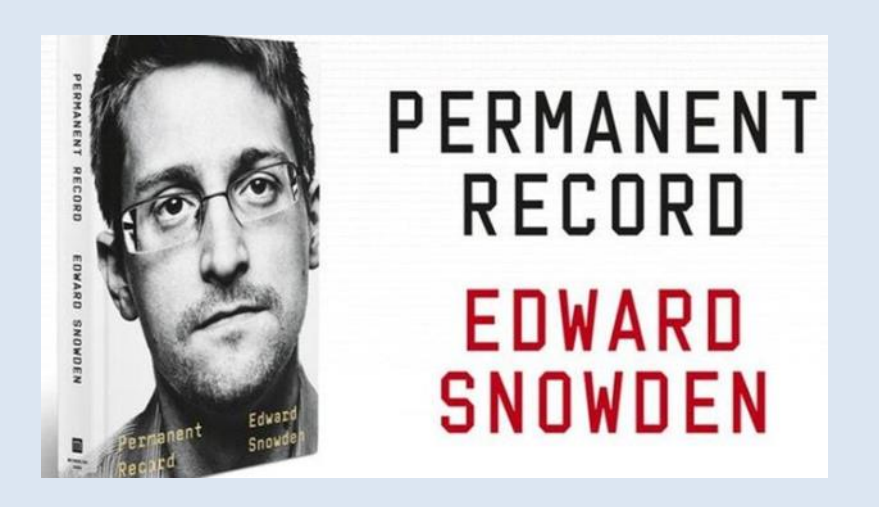

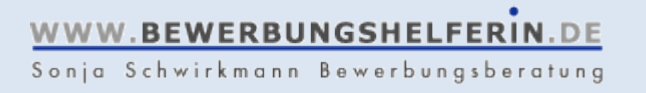

### Funktion: Chat

#### **Bildschirmfoto Co-Moderatoren-seitig Aufgabe:**

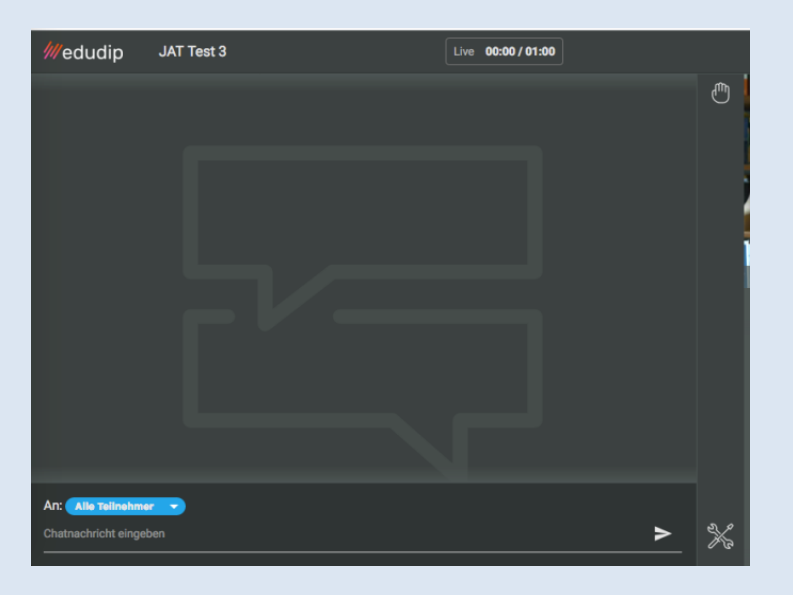

Duzen oder Siezen? Schreiben Sie's im Chat!

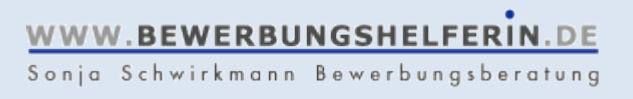

### Funktion: Zeichentool

#### **Bildschirmfoto Co-Moderatoren-seitig Aufgabe:**

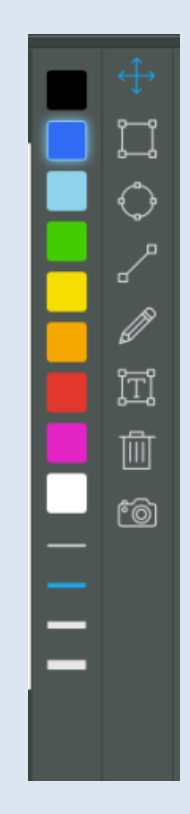

Suchen Sie das Zeichentool "Text einfügen" auf Ihrer Oberfläche

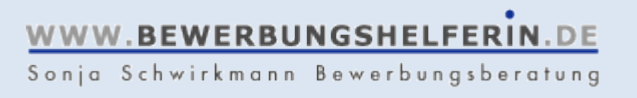

### Bitte stellen Sie sich vor

#### **So antworten Sie: Das bin ich:**

Bitte nehmen Sie das Zeichentool "Text einfügen" und schreiben Sie die Antworten zu den Kategorien

- Mein Name
- So bin ich tätig

• In diesem Bereich

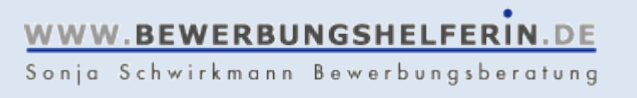

#### **Wer sind meine Kund\*innen?**

- Selbstzahler
- Männer und Frauen mit Berufserfahrung, d.h. ab ca. 30 Jahre alt
- meist Akademiker
- Bewerbungsberatung, Karriereberatung
- Deutsche und Migranten
- "oldschool" mit PC/Mac/Laptop/MacBook und Internet
- einzeln oder in Gruppen

#### **Und was wollen und brauchen sie?**

- "was Persönliches"
- Echtzeitkommunikation, Blickkontakt
- Ergebnisse: Strategien, Dokumente, harte Fakten, Informationen

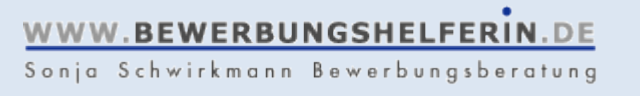

### **Das will ich**

- DSGVO-konform
- kommerzielle Nutzung
- stabil
- plattformunabhängig
- synchrones Audio, Video, Text für alle Beteiligten
- klares und großes Bild meiner Kundin / meines Kunden
- passendes Preismodell

#### **Das geht für mich gar nicht**

- NSA-Backdoor
- proprietäres Protokoll
- zu komplizierte Handhabung
- Instabilität
- unbezahlbare Lösung

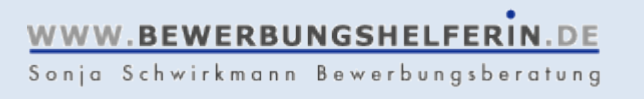

#### **Beispiel No-Go:**

"Ich möchte Beratung per XYZ für all jene anbieten die nicht persönlich in meine Praxis kommen können.

XYZ – wie gehen Sie vor: Sie benötigen die Software "XYZ" plus Webcam und Mikrofon.

Falls Sie XYZ noch nicht installiert haben, können Sie die Software hier gratis herunterladen."

#### **Denn:**

- "XYZ" ist nicht DSGVO-konform (NSA-Backdoor!)
- Digitale Kompetenz des Kunden/der Kundin?
- Haftung bei PC-Schäden des Kunden/der Kundin?
- Serviceorientierung?

### **Was gibt es?**

- Danke an Martina Nohl für ihr Training auf der dvb JAT 2017 in Erkner!
- Kosten: gratis vs. kostenpflichtig (monatlich – jährlich - Eignerlizenz)
- Personen: 1 Moderator und 1 Teilnehmer\*in vs. x Moderator\*innen und x Co-Moderator\*innen und x Teilnehmer\*innen
- Dauer: Zeitlich begrenzt vs. zeitlich unbegrenzt
- Räume:Einraumlösungen vs. Breakout-room-Lösungen
- Service: inklusive Buchungs- und Bezahllösungen
- System: Flash, HTML5, WebRTC uvm
- synchrones, interaktives Miteinanderarbeiten auf verschiedenen Ebenen vs. Einbahnstraßen-Kommunikation

### **Interaktives Arbeiten:**

- Audio
- Video
- Chat
- Handzeichen
- Whiteboard
- Screensharing
- Mindmap
- Dokumentendownload
- Avatare
- Foto
- Umfragen
- … jede Menge Vorlagen …

### **Was gibt es?**

- Kosten: gratis vs. kostenpflichtig (monatlich – jährlich - Eignerlizenz)
- Personen: 1 Moderator und 1 Teilnehmer\*in vs. x Moderator\*innen und x Co-Moderator\*innen und x Teilnehmer\*innen
- Dauer: Zeitlich begrenzt vs. zeitlich unbegrenzt
- Räume: Einraumlösungen vs. Breakout-room-Lösungen
- Service: inklusive Buchungs- und Bezahllösungen
- System: Flash, HTML5, WebRTC uvm
- synchrones, interaktives Miteinanderarbeiten auf verschiedenen Ebenen vs. Einbahnstraßen-Kommunikation

### **Interaktives Arbeiten**

- Audio
- Video
- Chat
- Handzeichen
- Whiteboard
- Screensharing
- Mindmap
- Dokumentendownload
- Avatare
- Bildschirmfoto
- Umfragen
- … jede Menge Vorlagen …

## Funktion: Umfragetool

#### **Einsatz**

• Bei mehreren Teilnehmern anonyme Umfrage möglich

#### **Aufgabe:**

Auf Ihrer Oberfläche sehen Sie eine Umfrage. Klicken Sie die passenden Antworten an.

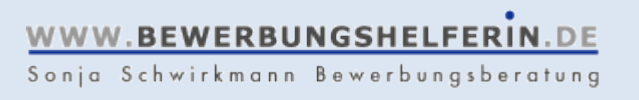

### Funktion: Zeichentool

#### **Bildschirmfoto Co-Moderatoren-seitig Aufgabe:**

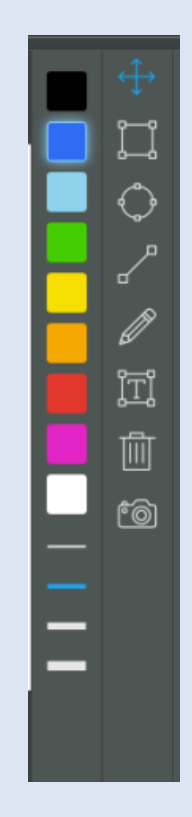

1) Zeichentool "Stift" auswählen. 2) Passende Farbe auswählen.

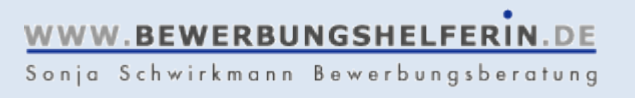

#### **Interaktives Arbeiten**

- Audio
- Video
- Chat
- Handzeichen
- Whiteboard
- Screensharing
- Mindmap
- Dokumentendownload
- Avatare
- Bildschirmfoto
- Umfragen
- … jede Menge Vorlagen …

### **Aufgabe:**

3) Mit dem "Stift" Mehrpunktantwort für Kriterien geben.

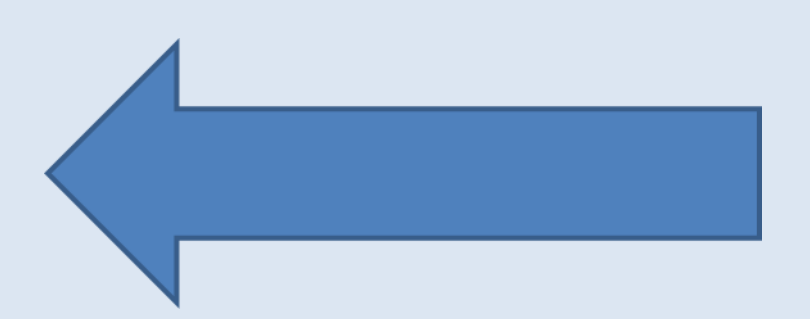

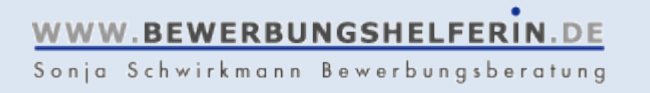

### Funktion: Video des Gegenübers maximieren

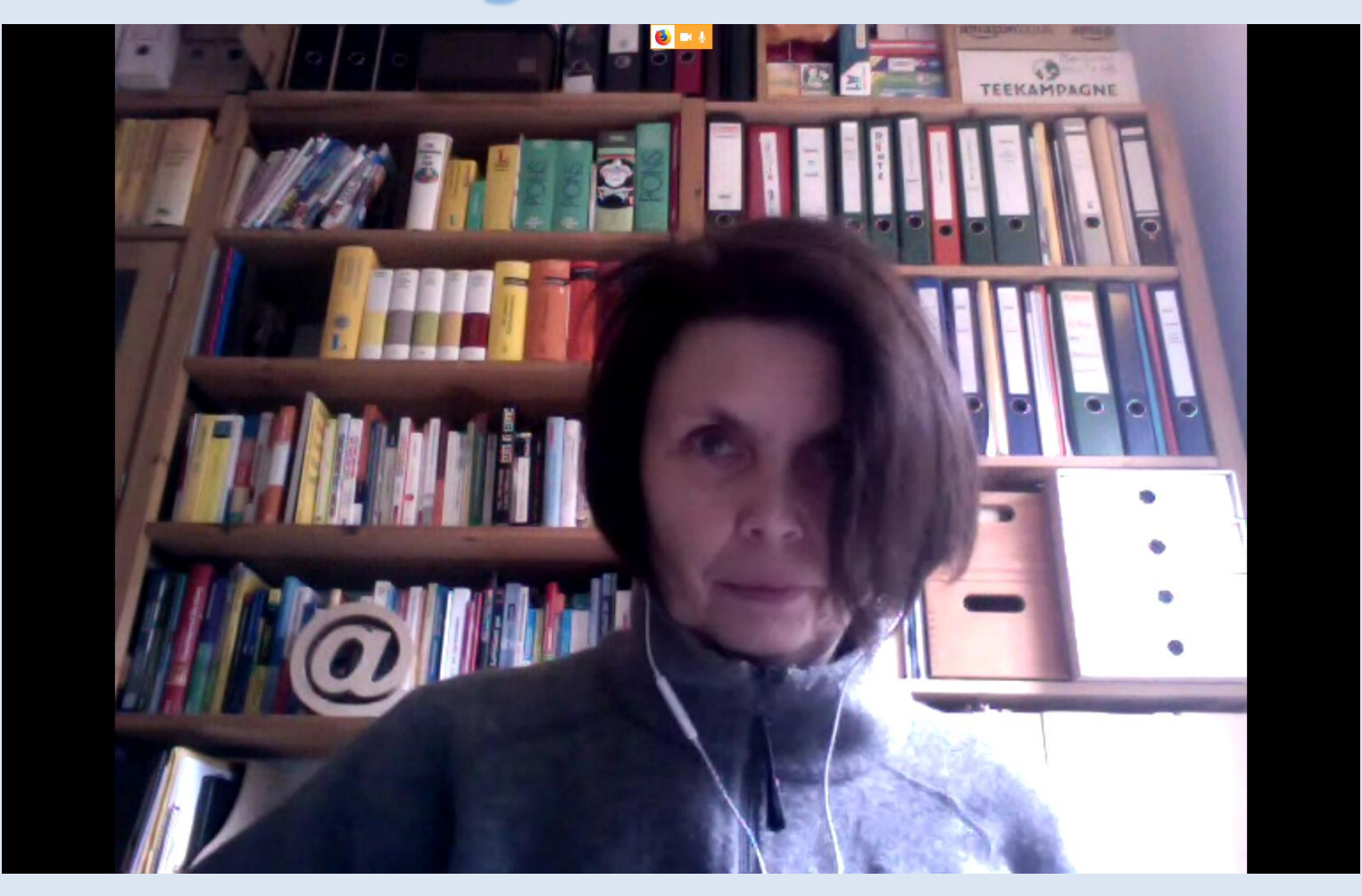

### Funktion: Video des Gegenübers maximieren

#### **Einsatz**

• Situationen, in denen Sie unbedingt die Körpersprache Ihres Ratsuchenden im Auge behalten möchten

#### **Aufgabe:**

Rechter Mausklick auf das Foto Ihres Gegenübers -> Vollbild erzeugen

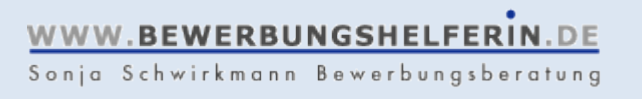

## Funktion: Zeichentool - 1

#### **Einsatzmöglichkeit 1**

• Arbeiten auf einer leeren Zeichenfläche ("Whiteboard")

#### **Aufgabe:**

Erstellen Sie eine kleine Aufstellung  $_{\prime\prime}$ Mutter – Vater – ich – mein Berufswunsch" 1) Aus Zeichentools dazu passende Werkzeuge auswählen

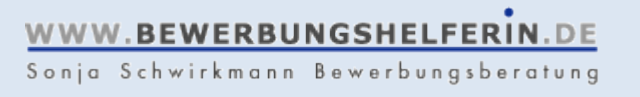

## Funktion: Zeichentool - 2

#### **Einsatzmöglichkeit 2**

• Arbeiten auf einer selbst erstellten Vorlage

### **Aufgabe:**

Mit passenden Werkzeugen aus "Zeichentools" den Ressourcenbaum auf der Vorlage ausfüllen.

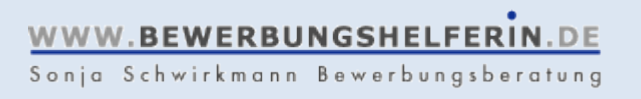

### Funktion: Screensharing

#### **Bildschirmfoto Co-Moderatoren-seitig Aufgabe:**

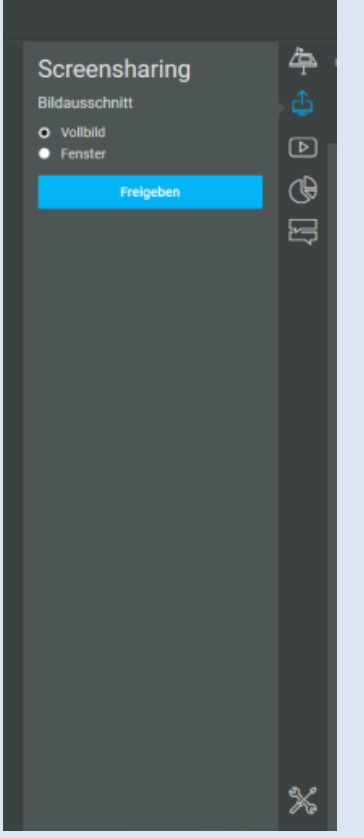

1) Das Werkzeug "Screensharing" identifizieren 2) Den gesamten

Bildschirm teilen

### Funktion: Screensharing

#### **Screensharing-Regeln**

- Wer teilt, der führt
- Was ist auf Ihrem Desktop zu sehen?

### **Aufgabe**

3) Datei Vorlage\_Screensharing. pptx öffnen 4) Eine Aufstellung mit den vorgefertigten Figuren vornehmen

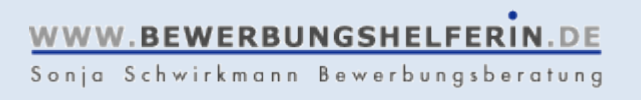

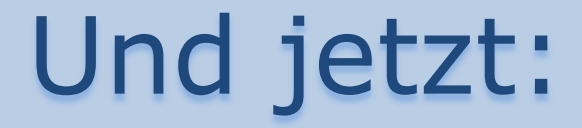

# Ihre Fragen!

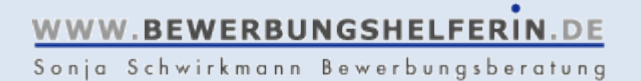

### Vielen Dank für die Zusammenarbeit!

… und viel Spaß beim online Beraten …

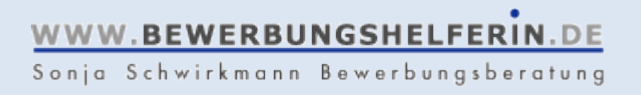